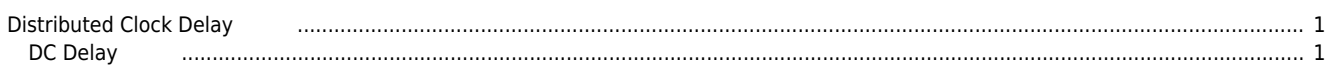

## **Distributed Clock Delay**

<span id="page-1-0"></span>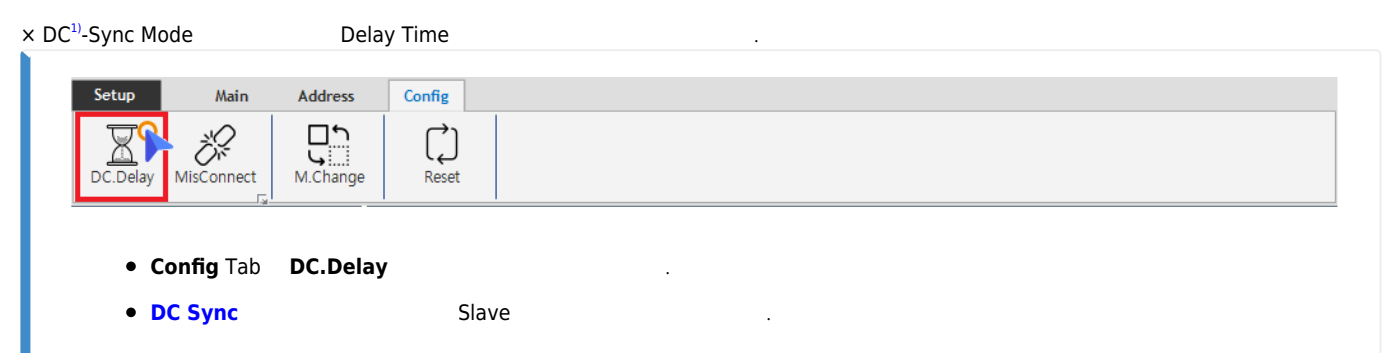

**DC Delay** 

<span id="page-1-1"></span>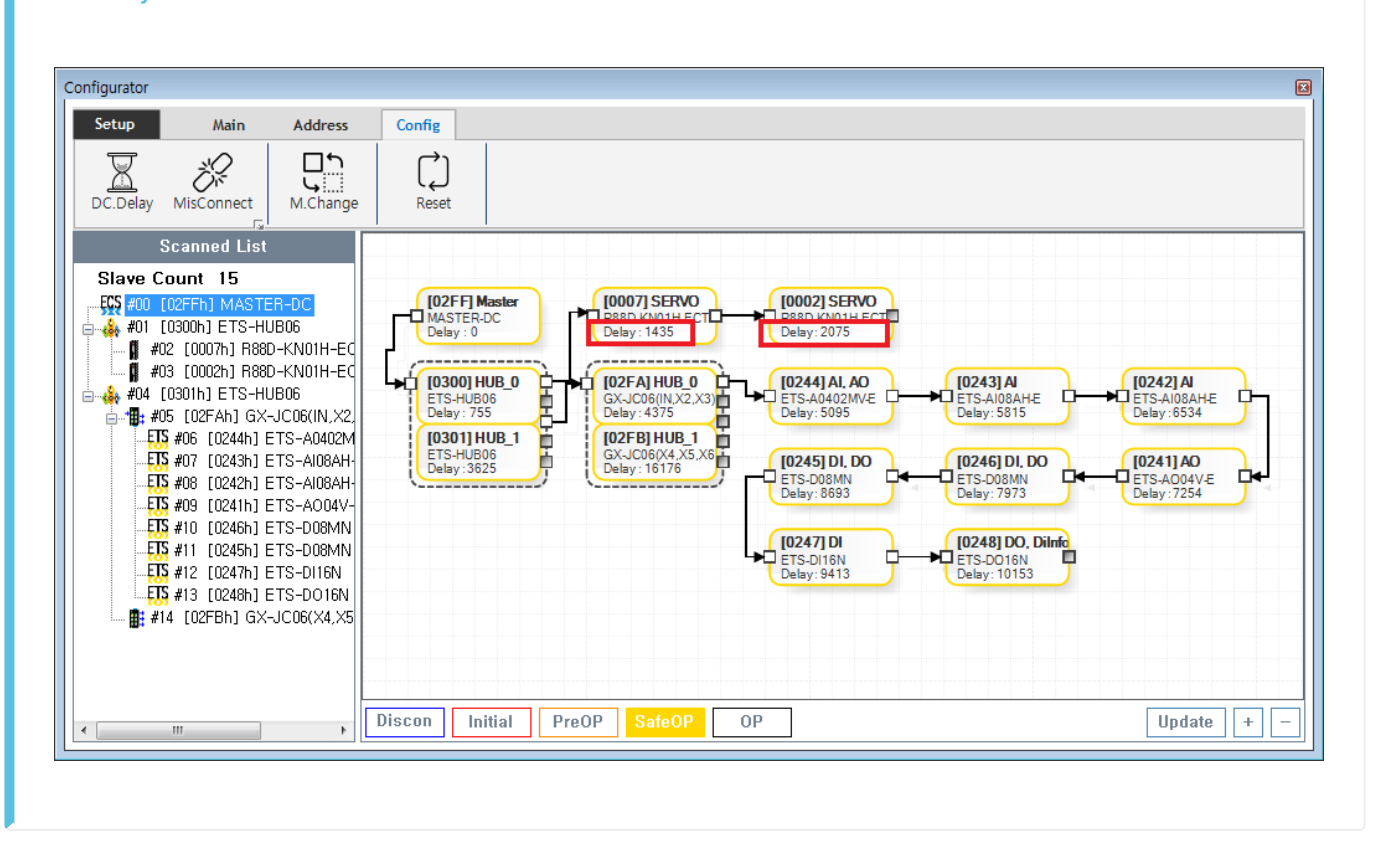

TopologyView Table Delay  $\bullet$  $\circ$ ns...

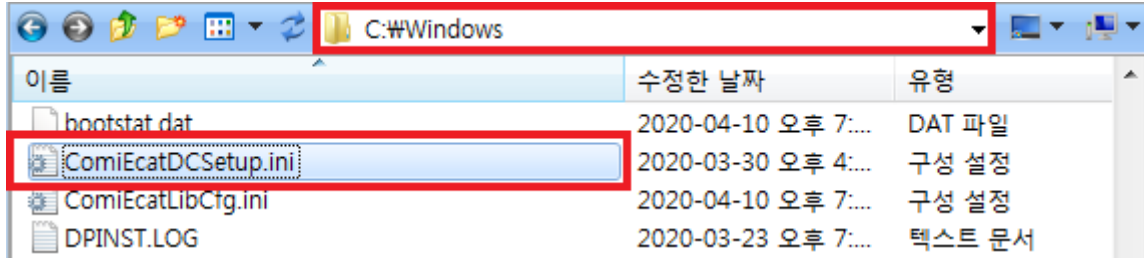

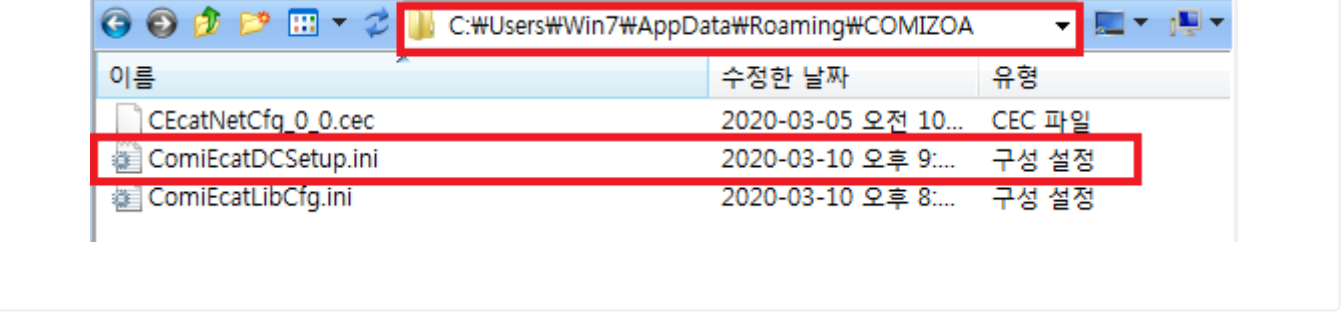

니다.'

 $\bullet$ 

'c:\windows' 'C:\Users\Win7\AppData\Roaming\COMIZOA' 'ComiEcatDCSetup.ini'

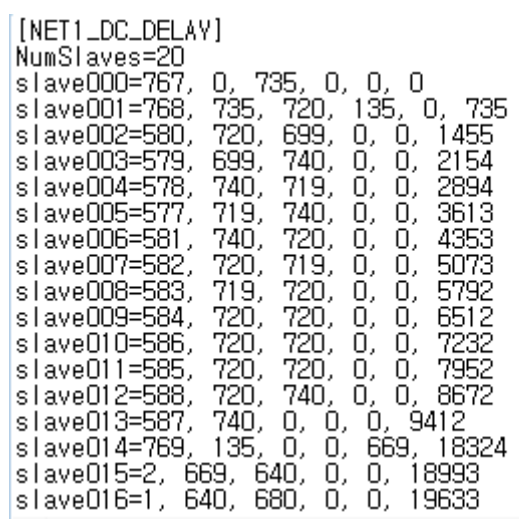

- Slave 7. The Slave 2002, Slave 2004, Port Receive Time  $\bullet$
- $\bullet$ Slave Disconnect Topology
	- $\circ$ Slave delay
	- $\circ$ **Delay**

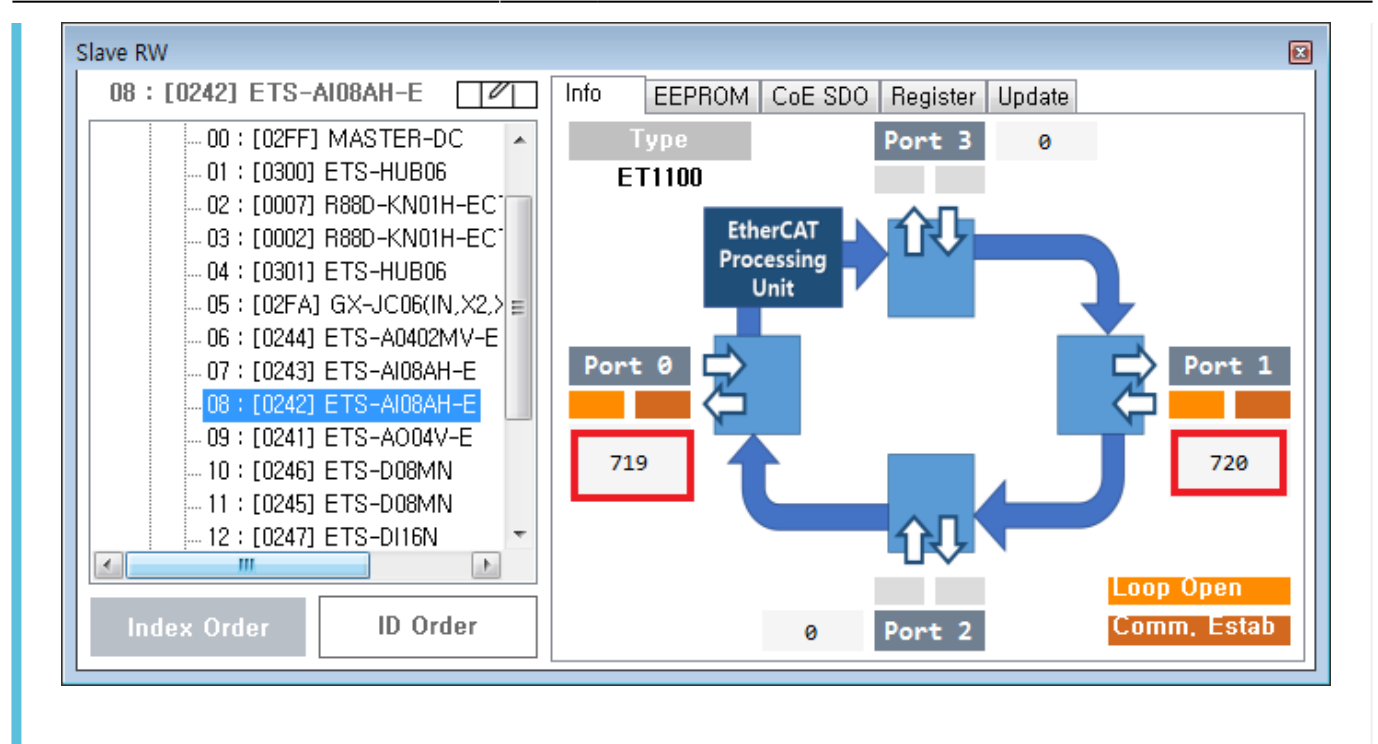

 $\bullet$  Port ReceiveTime **[Slaves](http://comizoa.co.kr/info/application:comiide:tool:slaverw:start)** 

[1\)](#page--1-0) Distributed Clock

> From: <http://comizoa.co.kr/info/> - **-**

Permanent link: **[http://comizoa.co.kr/info/platform:ethercat:1\\_setup:10\\_config:20\\_desc:60\\_dcdelay](http://comizoa.co.kr/info/platform:ethercat:1_setup:10_config:20_desc:60_dcdelay)**

Last update: **2020/04/16 19:23**